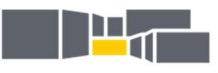

## GymnasiumWildeshausen

## Schulbuchausleihe; Schuljahr 2022/23

### Informationen zu den digitalen Lizenzen

Voraussetzung für jegliche Nutzung der digitalen Schulbücher ist eine einmalige Anmeldung/Registrierung bei den jeweiligen Schulbuchverlagen. Hierfür wird eine gültige E-Mail-Adresse benötigt. Sollte diese Anmeldung bereits im letzten Schuljahr erfolgt sein, ist keine Neuanmeldung nötig.

Wichtig: Diese Anmeldedaten sind sorgsam zu verwahren, denn sie werden für die Bestellung der Lizenzen, für die Freischaltung der Lizenzen und für erneute Anmeldungen bei den Apps, in denen die Lizenzen freigeschaltet werden/wurden, immer wieder benötigt.

Auf den Tablets sind jeweils die Apps der Schulbuchverlage installiert, bei diesen muss dann eine Anmeldung erfolgen und die Lizenzen müssen freigeschaltet werden.

Es ist auch möglich zuhause an einem Rechner die Verlagsseiten anzusteuern, sich anzumelden und mit den digitalen Lizenzen zu arbeiten. Bei allen Verlagen ist es möglich, die Schulbücher zu downloaden und offline zu arbeiten (mit den Apps und auf den Rechnern).

Bei den Verlagen Westermann und Buchner können die Schülerinnen und Schüler selbständig Accounts anlegen und die digitalen Lizenzen erwerben.

#### I. Westermann  $x \times \mathbb{R}$  on  $\mathbb{Z}$ a) Anmeldung/Re- $\sum$  $0088H$ gistrierung auf der Eltern und Schüler/-innen Seite: https://www.westermann.de/elternund-schuelerinnen/ westermann W Anmeldung bei Westermann Benutzername lk@gymnasium-wildeshausen.de  $\overline{v}_0$ b) einloggen  $\overline{\mathbf{r}}_0$ Schul-ID für Schüler/-in O Meinen Login an diesem Computer speicher Abbrechen c) den Bestellcode in die Suchleiste einge- $\begin{picture}(20,20) \put(0,0){\line(1,0){10}} \put(15,0){\line(1,0){10}} \put(15,0){\line(1,0){10}} \put(15,0){\line(1,0){10}} \put(15,0){\line(1,0){10}} \put(15,0){\line(1,0){10}} \put(15,0){\line(1,0){10}} \put(15,0){\line(1,0){10}} \put(15,0){\line(1,0){10}} \put(15,0){\line(1,0){10}} \put(15,0){\line(1,0){10}} \put(15,0){\line(1$ estermann W WEB-14-068795 ben und ansteuern hrkräfte Kita-Fachkräfte Therapeuten/Therapeutinnen Eltern und Schüler/-innen Gymnasium Berufliche Bildung Dual Berufliche Bildung Vollzeit Grundschule Mittlere Schulformen d) Einzellizenz für / Eltern und Schüler/-in SchülerInnen für ein Jahr markieren und P.A.U.L. D. - Persönliches Arheits- und Lesebuch 5.00€ den Button zum Arbeits- und Lesebuch<br>Deutsch - Ausgabe N - Für die<br>Einführungsphase in<br>Niedersachsen Kauf anklicken

### e) den Anweisungen des Verlages folgen

f) mit erfolgter Bezahlung wird per Mail ein Lizenzcode ausgehändigt, der in der Bibox einzulösen ist

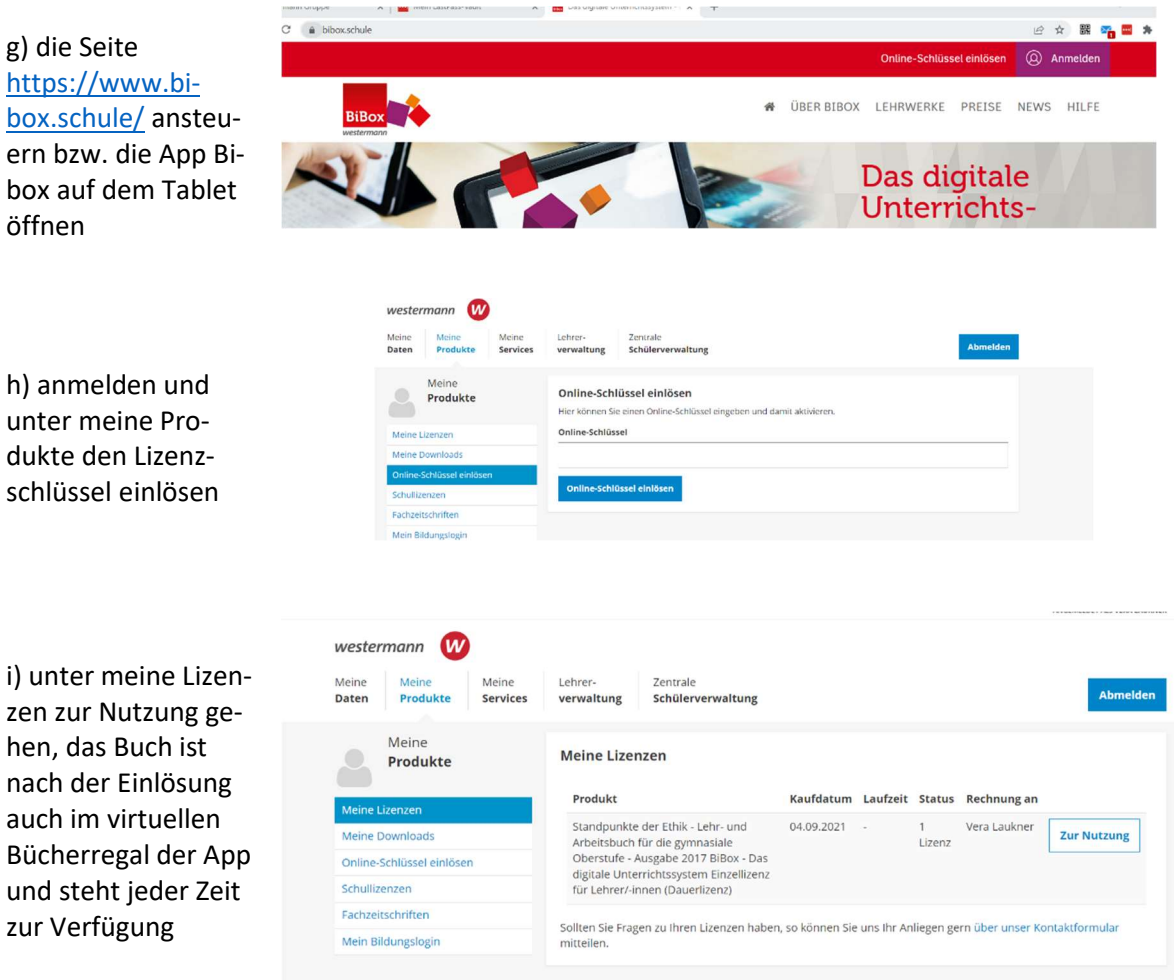

Bei einem Kauf nach dem 1. Mai steht die Lizenz bis zum 30.09. des darauffolgenden Jahres zur Verfügung.

Achtung! Beim Cornelsen-Verlag müssen die Erziehungsberechtigten einen Account anlegen und für ihr Kind die digitale Lizenz kaufen und den Code anschließend dem Kind zur Verfügung stellen, die Schülerin/der Schüler muss über einen eigenen anderen Account verfügen.

# II. Cornelsen

a) Anmeldung/Registrierung auf der Seite: https://www.cornelsen.de/

b) einloggen, den Bestellcode in die Suchleiste eingeben, ansteuern

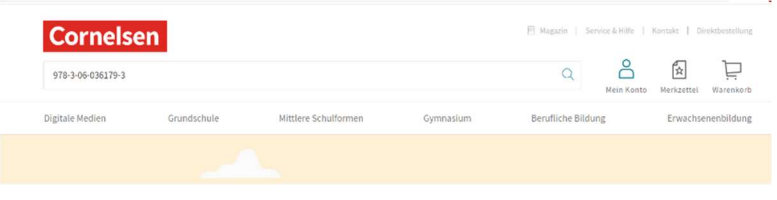

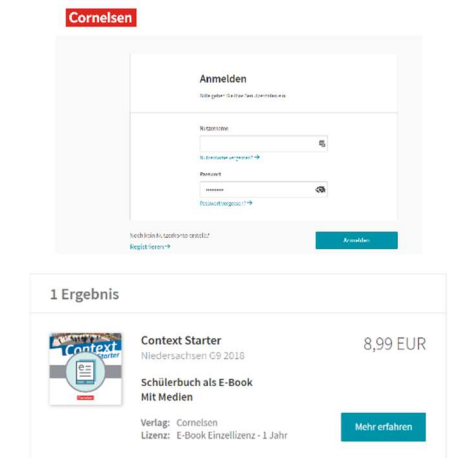

c) die Einzellizenz für Schülerinnen und Schüler in den Warenkorb legen (mehr erfahren) und den Anweisungen des Verlages folgen

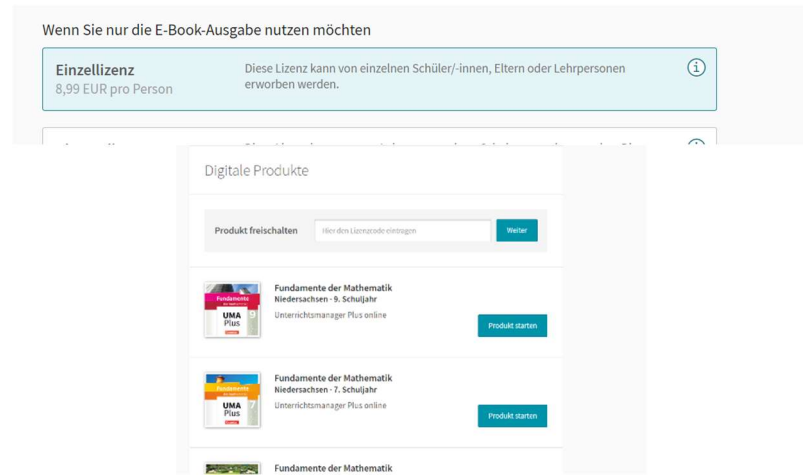

wird per Mail ein Lizenzcode übermittelt, dieser Lizenzcode ist dem Kind auszuhändigen, welches den Code in der E-Bibliothek oder in der App einlöst (bitte erst mit Schuljahresbeginn einlösen)

d) mit erfolgter Bezahlung

e) das Produkt starten und nutzen

Hinweis: Nach erfolgter Freischaltung sind alle eigenen Bücher in der E-Bibliothek vorhanden.

Nach Aktivierung des Lizenzschlüssels steht das digitale Schulbuch ein Jahr zur Verfügung. Daher bitte erst mit Schuljahresbeginn freischalten.

## III. Buchner

a) Anmeldung/Registrierung auf der Seite https://www.ccbuchner.de/warenkorb/login

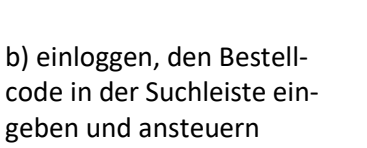

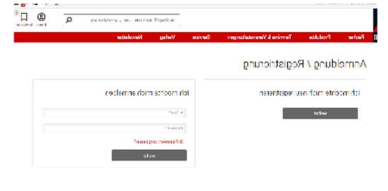

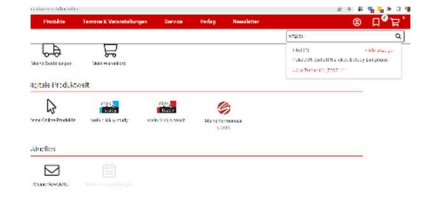

c) die Einzellizenz für Schülerinnen und Schüler in den Warenkorb legen und den Anweisungen des Verlages folgen

d) mit erfolgter Bezahlung wird per Mail ein Lizenzcode ausgehändigt, der unter https://www.click-andstudy.de/ (man muss sich bei click-and-study erneut anmelden!) oder in der App einzulösen ist

e) das Produkt starten und nutzen

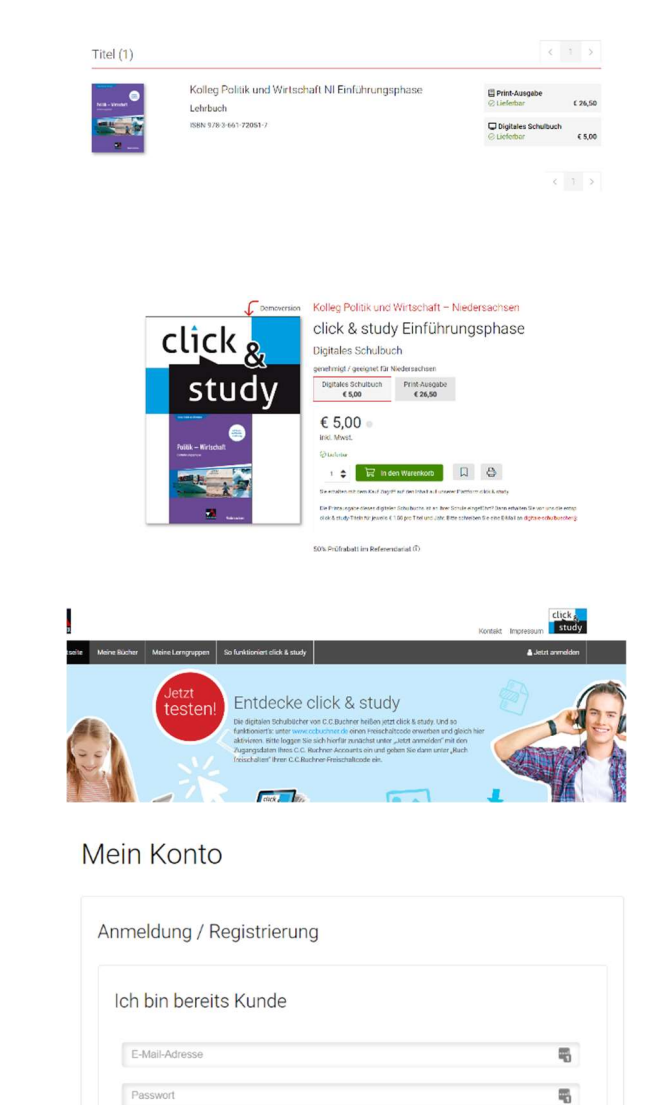

 $\overline{\bullet}$ 

Hinweis: Nach erfolgter Freischaltung findet man alle eigenen Bücher im virtuellen Bücherregal.

Nach Aktivierung des Lizenzschlüssels steht das digitale Schulbuch ein Jahr zur Verfügung. Daher bitte erst mit Schuljahresbeginn freischalten.

>> Passwort vergessen?

 $\blacktriangledown$ Startseite Meine Bücher

Meine Bücher